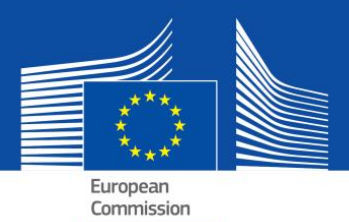

# DGUEe - FAQ

(Documento di gara unico europeo in formato elettronico)

## **Indice**

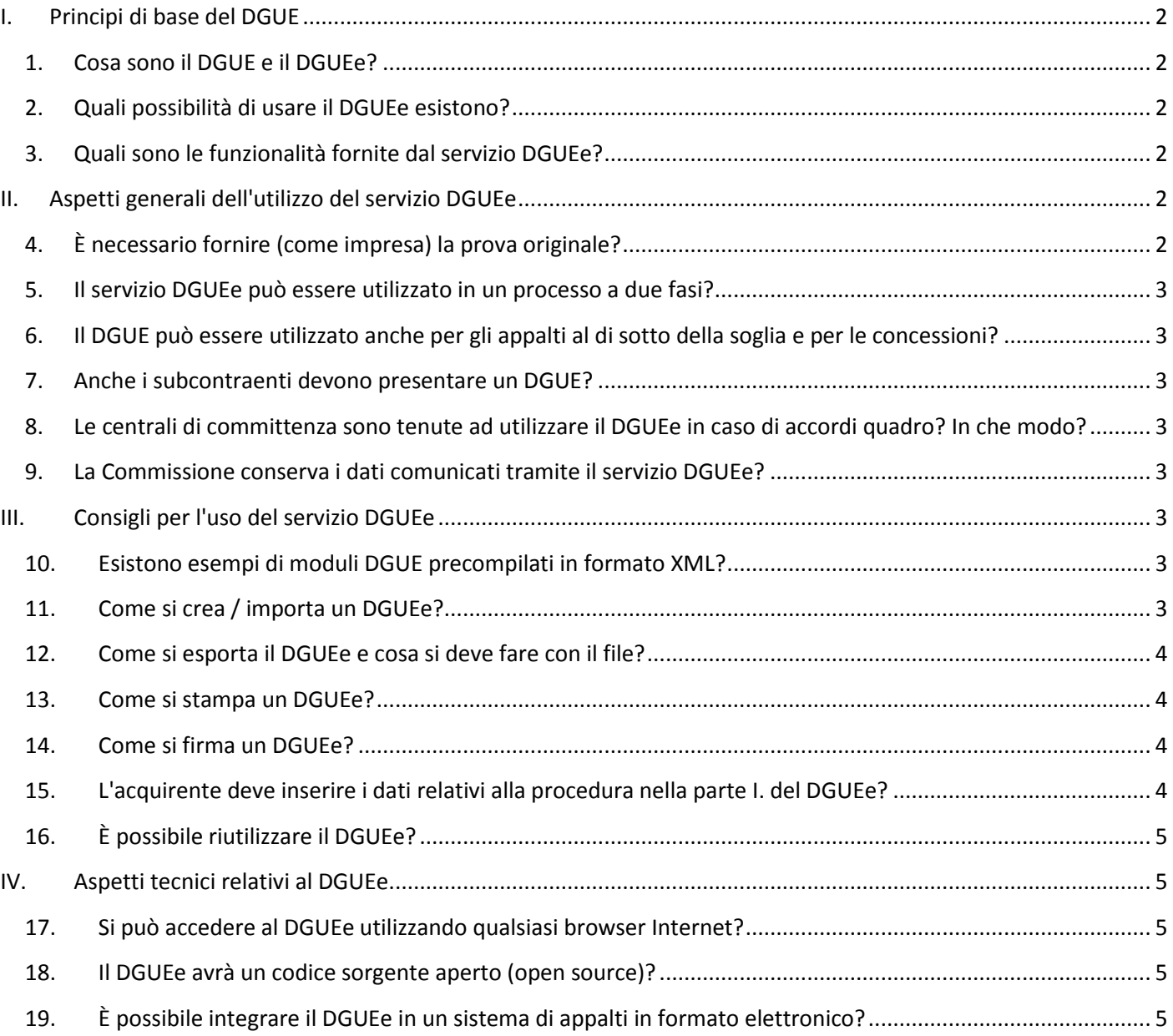

### <span id="page-1-0"></span>**I. Principi di base del DGUE**

#### <span id="page-1-1"></span>**1. Cosa sono il DGUE e il DGUEe?**

Il DGUE è uno strumento che agevola la partecipazione agli appalti pubblici. Si tratta di un'autodichiarazione relativa all'idoneità, la situazione finanziaria e le competenze delle imprese che funge da prova documentale preliminare in tutte le procedure di appalto pubblico al di sopra della [soglia UE](http://ec.europa.eu/growth/single-market/public-procurement/rules-implementation/thresholds/index_en.htm).

L'autodichiarazione consente alle imprese partecipanti o ad altri operatori economici di attestare che essi:

- non si trovano in una delle situazioni che comportano o potrebbero comportare l'esclusione dalla procedura;
- rispettano i pertinenti criteri di esclusione e di selezione.

Solo l'aggiudicatario sarà tenuto a presentare i certificati normalmente richiesti agli acquirenti pubblici a titolo di prova. In caso di dubbi potrebbero comunque essere richiesti anche ad altri partecipanti alcuni o tutti i documenti. Qualora la società fornisca i link ai rispettivi registri contenenti la documentazione, gli acquirenti devono potervi accedere direttamente. Ciò permetterà di ridurre sensibilmente gli oneri amministrativi connessi alla dimostrazione dell'ammissibilità dei partecipanti.

Le specifiche tecniche non fanno parte del DGUE. Quest'ultimo è riferito esclusivamente alle condizioni di partecipazione (bando di preselezione) in termini di criteri di esclusione e di selezione.

Il DGUEe è la versione elettronica di tale autodichiarazione, messa a disposizione dalla Commissione europea sotto forma di modulo online (cfr. la prossima domanda).

#### <span id="page-1-2"></span>**2. Quali possibilità di usare il DGUEe esistono?**

Le nuove direttive sugli appalti pubblici prevedono che il DGUE sia fornito esclusivamente in formato elettronico. Per consentire il passaggio all'uso obbligatorio dei mezzi di comunicazione elettronica in tutti gli Stati membri, le versioni elettroniche e cartacee<sup>1</sup> del DGUE possono coesistere nel periodo transitorio fino al 18 aprile 2018.

Esistono quattro possibili usi del DGUEe:

- **a.** Il [servizio DGUEe](https://ec.europa.eu/growth/tools-databases/espd) fornito dalla Commissione europea;
- **b.** Il [modello dei dati DGUE,](https://joinup.ec.europa.eu/asset/espd/home) che permette l'integrazione del servizio DGUEe nei servizi nazionali per gli appalti elettronici e i bandi di preselezione;
- **c.** Versione [Open source](http://joinup.ec.europa.eu/asset/espd/home) della prima opzione, ovvero del servizio DGUEe. La versione open source è compatibile con il modello dei dati DGUE e alcuni elementi possono essere modificati per rispondere alle necessità dei diversi paesi.
- **d.** [Fascicolo d'impresa virtuale](https://joinup.ec.europa.eu/catalogue/asset_release/vcd-virtual-company-dossier) (Virtual Company Dossier; VCD).

#### <span id="page-1-3"></span>**3. Quali sono le funzionalità fornite dal servizio DGUEe?**

I[lservizio DGUEe](https://ec.europa.eu/growth/tools-databases/espd) permette:

- all'acquirente di compilare e riutilizzare un modello DGUE e determinare i criteri di esclusione e di selezione;
- all'impresa partecipante di compilare, riutilizzare, scaricare e stampare il DGUE per una data procedura.

In futuro sarà inoltre possibile:

l

- per l'impresa partecipante, vedere direttamente nel DGUEe quali prove possono essere usate per dimostrare di soddisfare uno specifico criterio senza dover controllare la prova corrispondente in [e-Certis;](https://ec.europa.eu/growth/tools-databases/ecertis/)
- per l'acquirente, caricare tutti i DGUEe ricevuti dalle imprese partecipanti al fine di visualizzare un unico quadro generale delle autodichiarazioni presentate.

## <span id="page-1-4"></span>**II. Aspetti generali dell'utilizzo del servizio DGUEe**

#### <span id="page-1-5"></span>**4. È necessario fornire (come impresa) la prova originale?**

Secondo il principio "winner-only" solo l'aggiudicatario dell'appalto sarà tenuto a presentare la prova originale. L'acquirente si riserva tuttavia il diritto di richiedere alle altre imprese partecipanti, in qualsiasi fase del procedimento, di presentare delle prove al fine di garantire un corretto svolgimento della procedura.

<sup>1</sup> Allegato II del regolamento di esecuzione (UE) 2016/7 della Commissione, del 5 gennaio 2016; GU L 3 del 6 gennaio 2016, pag. 16.

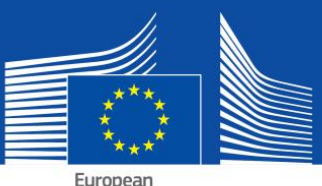

#### Commission

Laddove le prove siano gratuitamente disponibili (anche solo parzialmente) presso una banca dati nazionale pertinente, l'impresa partecipante può indicare il luogo dove reperire le prove richieste (ossia la denominazione del deposito, l'indirizzo del sito Internet, la denominazione del file, ecc.). In tal caso, l'acquirente è tenuto ad acquisirlo direttamente alla fonte indicata. Indicando tale informazione, l'impresa partecipante (o la persona in questione) acconsente che l'acquirente acquisisca tale documentazione (nel rispetto delle norme pertinenti sul trattamento dei dati personali).

#### <span id="page-2-0"></span>**5. Il servizio DGUEe può essere utilizzato in un processo a due fasi?**

Sì. Il DGUE deve essere presentato da tutte le imprese partecipanti alla prima fase.

### <span id="page-2-1"></span>**6. Il DGUE può essere utilizzato anche per gli appalti al di sotto della soglia e per le concessioni?**

Laddove la legislazione nazionale lo permetta, il DGUE può anche essere usato per gli appalti al di sotto della soglia e per le concessioni (al di sotto e al di sopra della soglia) ogniqualvolta sia possibile una semplificazione. Anche il modello di dati è adatto a tale scopo.

#### <span id="page-2-2"></span>**7. Anche i subcontraenti devono presentare un DGUE?**

I subcontraenti sulle cui capacità la società partecipante fa affidamento devono utilizzare il DGUE (per le parti pertinenti).

Altri subcontraenti non devono compilare il DGUE salvo nei casi in cui il DGUE per un dato appalto indichi che occorrefornire informazioni anche per "subcontraenti ordinari"<sup>2</sup>.

### <span id="page-2-3"></span>**8. Le centrali di committenza sono tenute ad utilizzare il DGUEe in caso di accordi quadro? In che modo?**

Sì. Il DGUE deve necessariamente essere parte della documentazione di gara. La centrale di committenza in qualità di acquirente dovrà compilare la prima parte del modulo (collegato a [TED\)](http://ted.europa.eu/TED/main/HomePage.do) e scegliere i criteri di selezione.

#### <span id="page-2-4"></span>**9. La Commissione conserva i dati comunicati tramite il servizio DGUEe?**

No. Il servizio DGUEe è un'applicazione online che agevola il processo di generazione del modulo DGUE senza usare una banca dati. Esso quindi non conserva alcun dato (perché non ha la possibilità di farlo). Il DGUEe deve essere sempre salvato in formato XML o PDF e conservato localmente sul computer dell'utente.

## <span id="page-2-5"></span>**III. Consigli per l'uso del servizio DGUEe**

#### <span id="page-2-6"></span>**10. Esistono esempi di moduli DGUE precompilati in formato XML?**

Sì, possono essere scaricati al seguente [indirizzo.](https://joinup.ec.europa.eu/asset/espd/asset_release/all)

Un esempio simula una richiesta inviata dall'acquirente alla società partecipante (espd request).

L'altro simula una risposta inviata dalla società all'acquirente (espd response).

#### <span id="page-2-7"></span>**11. Come si crea / importa un DGUEe?**

Il servizio online DGUE permette agli acquirenti di creare un modello DGUE (o riutilizzarne uno già usato nell'ambito di una precedente procedura), il quale sarà quindi reso disponibile in formato elettronico insieme ad altri documenti di gara.

L'impresa partecipante potrà importare questo modello, compilarlo inserendo i dati necessari (anche importandoli tramite il rispettivo strumento per gli appalti elettronici in uso), scaricarlo e stamparlo se necessario e quindi presentare il DGUE insieme agli altri documenti di gara.

l

 $2$  Cfr. parte II, sezione D, del DGUE e art. 71, paragrafo 5.

#### <span id="page-3-0"></span>**12. Come si esporta il DGUEe e cosa si deve fare con il file?**

Il vantaggio di esportare il DGUEe come file elaborabile è che gli acquirenti e le imprese possono riutilizzarlo per altre procedure in futuro (cfr. anche la domanda relativa al riutilizzo del DGUE qui di seguito).

Il file XML esportato dagli acquirenti è denominato "espd-request.xml". Il file XML esportato dalle imprese partecipanti è denominato "espd-response.xml". Gli acquirenti potranno utilizzare la funzione di controllo per visualizzare i file XML di risposta inoltrati dalle società.

#### **Per gli acquirenti**

Cliccando sul tasto "Esporta", gli acquirenti esportano un file elaborabile (denominato "espd-request.xml"), che poi pubblicheranno assieme agli altri documenti di gara. Nei documenti di gara dovrà essere indicato il link al servizio DGUEe per garantire che le imprese partecipanti sappiano dove compilare la richiesta DGUE.

Successivamente, le società partecipanti avranno la possibilità di rinviare all'acquirente il DGUEe come file elaborabile. L'acquirente potrà inoltre utilizzare il servizio DGUEe per visualizzare il contenuto dei file "espd-response.xml". Per informazioni su come stampare il DGUEe, cfr. la domanda successiva.

#### **Per le imprese**

Le imprese che hanno ricevuto un DGUEe dall'acquirente dovranno utilizzare il servizio DGUEe per compilarlo. Una volta compilato, il DGUEe dovrà essere rinviato all'acquirente insieme all'offerta.

Le imprese che non hanno ricevuto un DGUE possono comunque utilizzare il servizio DGUEe e compilare un DGUE di conseguenza. È inoltre possibile stampare il DGUE e presentarlo insieme all'offerta (per ulteriori informazioni sulla stampa, cfr. la domanda successiva).

#### <span id="page-3-1"></span>**13. Come si stampa un DGUEe?**

L'impresa partecipante e l'acquirente possono stampare il DGUEe dall'ultima pagina del servizio online. Cliccando sul tasto "Stampa"compare il modulo DGUEe (in formato PDF). In ambiente Microsoft Windows il DGUEe può essere scaricato in formato PDF utilizzando il browser Chrome (che ha una funzionalità integrata di stampa di PDF). Altrimenti è possibile utilizzare qualsiasi programma di creazione di file PDF liberamente disponibile in rete. In ambiente Mac OSX o Linux il DGUEe può essere stampato con qualsiasi browser.

L'acquirente deve ricordarsi di creare (e pubblicare insieme agli altri documenti di gara) il DGUEe non solo in versione PDF ma anche XML. Ciò agevolerà le imprese, le quali avranno quindi la possibilità di scegliere il formato da utilizzare per la loro offerta. Le imprese hanno la possibilità di riutilizzare i dati solo con la versione XML.

Il file XML esportato dagli acquirenti è denominato "espd-request.xml". Il file XML esportato dalle imprese partecipanti è denominato "espd-response.xml". Gli acquirenti potranno utilizzare la funzione di controllo per visualizzare i file XML di risposta inoltrati dalle società.

#### <span id="page-3-2"></span>**14. Come si firma un DGUEe?**

Se richiesto dall'acquirente, il DGUEe deve essere firmato. In tal caso l'impresa partecipante deve scaricare il file XML e quindi utilizzare il proprio strumento di firma elettronica per firmarlo. Qualora ciò non fosse possibile, il DGUE deve essere stampato in formato PDF e firmato a mano.

#### <span id="page-3-3"></span>**15. L'acquirente deve inserire i dati relativi alla procedura nella parte I. del DGUEe?**

No, se è stato utilizzato il servizio DGUEe ciò non è necessario. Il modulo online DGUEe fornito dalla Commissione europea può reperire automaticamente tali informazioni. A tale scopo è necessario seguire le fasi di seguito descritte:

- **a.** quando l'acquirente inoltra l'avviso a TED (Tenders Electronic Daily)
- **b.** riceve un'e-mail (subito dopo la fase a) contenente un numero di identificazione temporaneo (non un numero di GU);
- **c.** tale numero di identificazione è inserito nel servizio online DGUEe;
- **d.** poiché l'avviso non è (probabilmente) ancora stato pubblicato, nella parte I. del rispettivo DGUEe saranno inseriti automaticamente tutti i dati tranne il numero di GU. Anche il numero di identificazione temporaneo sarà salvato nel file XML;
- **e.** Successivamente alla pubblicazione del bando di gara, le società apriranno il file XML nel modulo online DGUEe. Poiché a quel punto il numero di GU sarà disponibile, il modulo online DGUEe lo reperirà automaticamente insieme al link dell'avviso pubblicato.

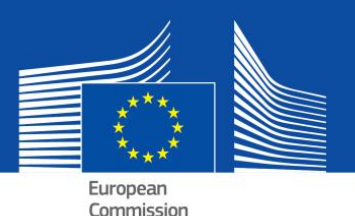

## <span id="page-4-0"></span>**16. È possibile riutilizzare il DGUEe?**

Sì. Il modulo online DGUEe permette sia agli acquirenti sia alle imprese partecipanti di riutilizzare il DGUEe usato in una precedente procedura se entrambe le parti utilizzano la versione XML. Il modulo può essere riutilizzato fintanto che i dati rimangono esatti e pertinenti.

## <span id="page-4-1"></span>**IV. Aspetti tecnici relativi al DGUEe**

#### <span id="page-4-2"></span>**17. Si può accedere al DGUEe utilizzando qualsiasi browser Internet?**

Sì. Il DGUEe funziona con l'ultima versione di tutti i browser più comuni come Chrome, Internet Explorer, Firefox, Safari e Opera. Per evitare problemi si raccomanda di utilizzare la versione più recente di questi browser. Si prega di notare che alcune funzionalità, come lo scaricamento di file, non sono compatibili con smartphone e tablet.

#### <span id="page-4-3"></span>**18. Il DGUEe avrà un codice sorgente aperto (open source)?**

Sì. Una versione open source del servizio DGUEe è già disponibile. Il codice è pubblicato su [Joinup](https://joinup.ec.europa.eu/asset/espd/asset_release/all) e su [GitHub.](https://github.com/ESPD/espd)

### <span id="page-4-4"></span>**19. È possibile integrare il DGUEe in un sistema di appalti in formato elettronico?**

Sì. Il [modello dei dati d](https://joinup.ec.europa.eu/asset/espd/asset_release/all)el DGUEe è disponibile per tutti i fornitori di servizi di appalti in formato elettronico.

[Cliccare qui](http://ec.europa.eu/growth/single-market/public-procurement/e-procurement/espd/index_en.htm) per ulteriori informazioni.